## 【一太郎 **2012** 承編】

## ■罫線表の大きさをルーラーを使って変更するマル秘テク

一太郎で作成した罫線表は、編集画面の上と左側に表示されているルーラーを使って大き さを変更することができます。行や列を挿入したり削除して調整するのとは違い、ルーラ ーでカラム数や行数を確認しながら直感的に作業ができます。

1. 表の中にカーソルを移動すると、横ルーラーや縦ルーラーに、罫線の位置を示すマー クが表示されます。

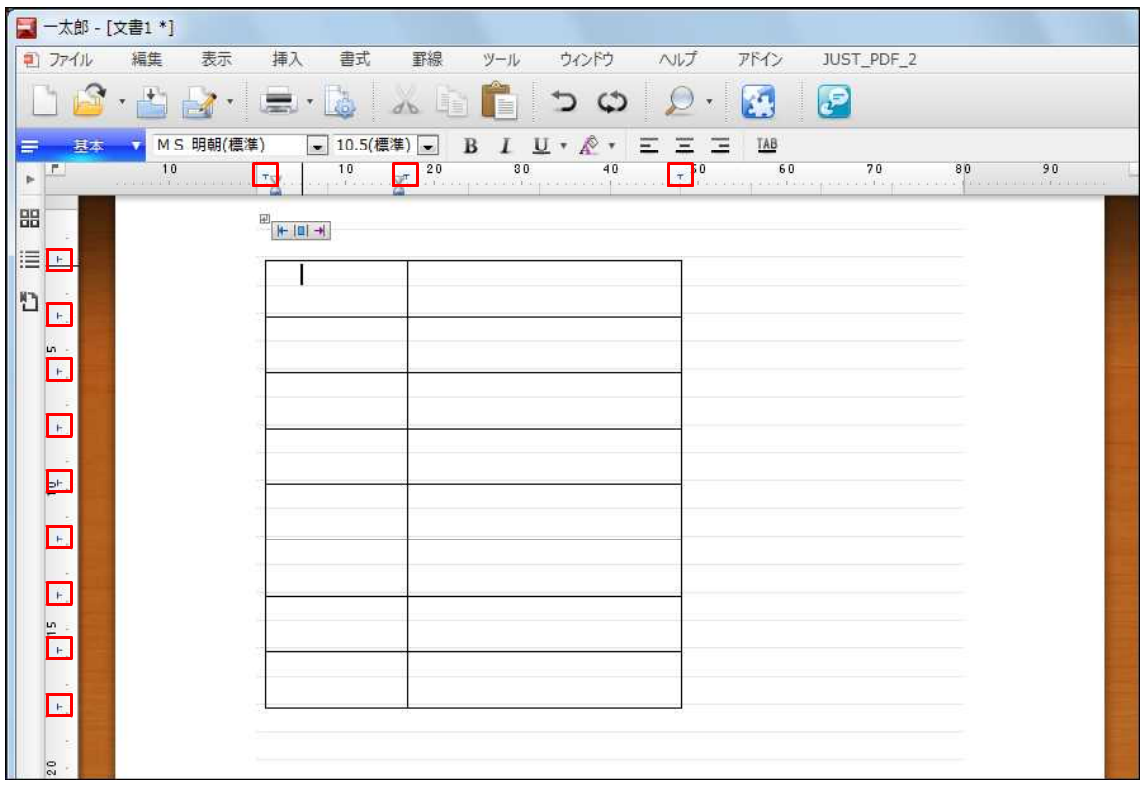

↓

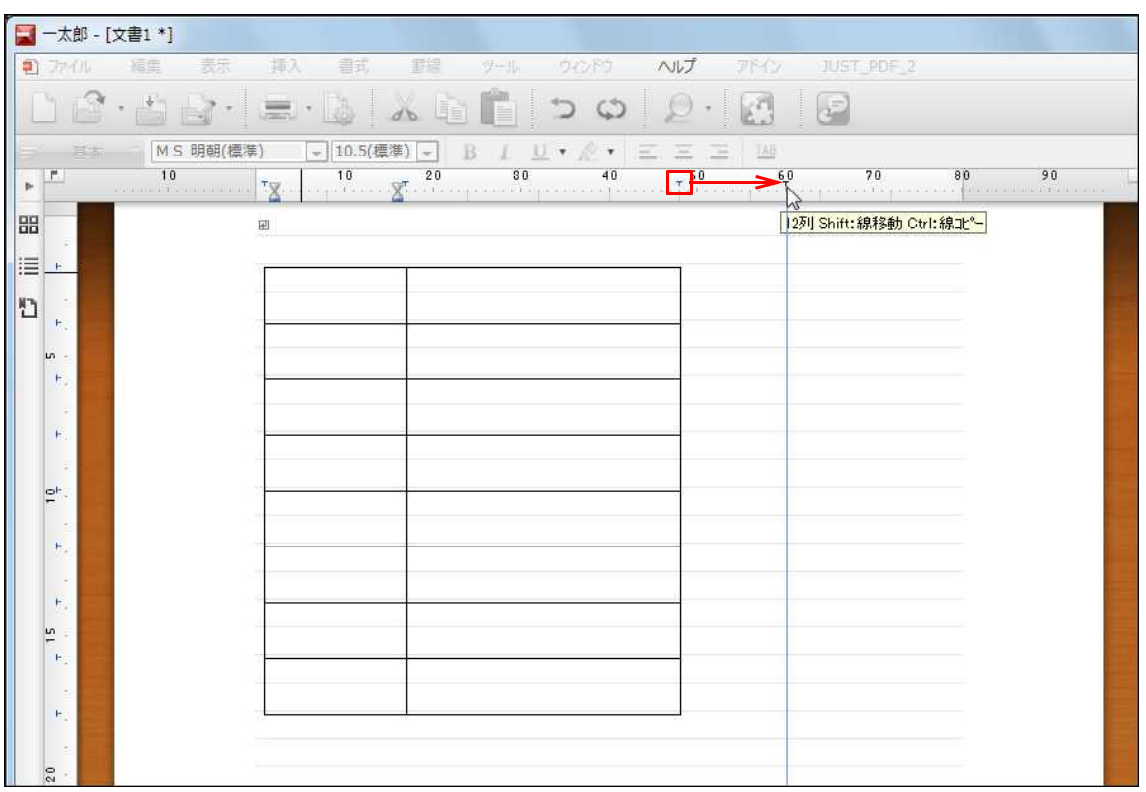

2.移動したい罫線のマークにポインターを合わせ、移動したい位置までドラッグします。

↓

## 3. 罫線が移動し、表の大きさが変わります。

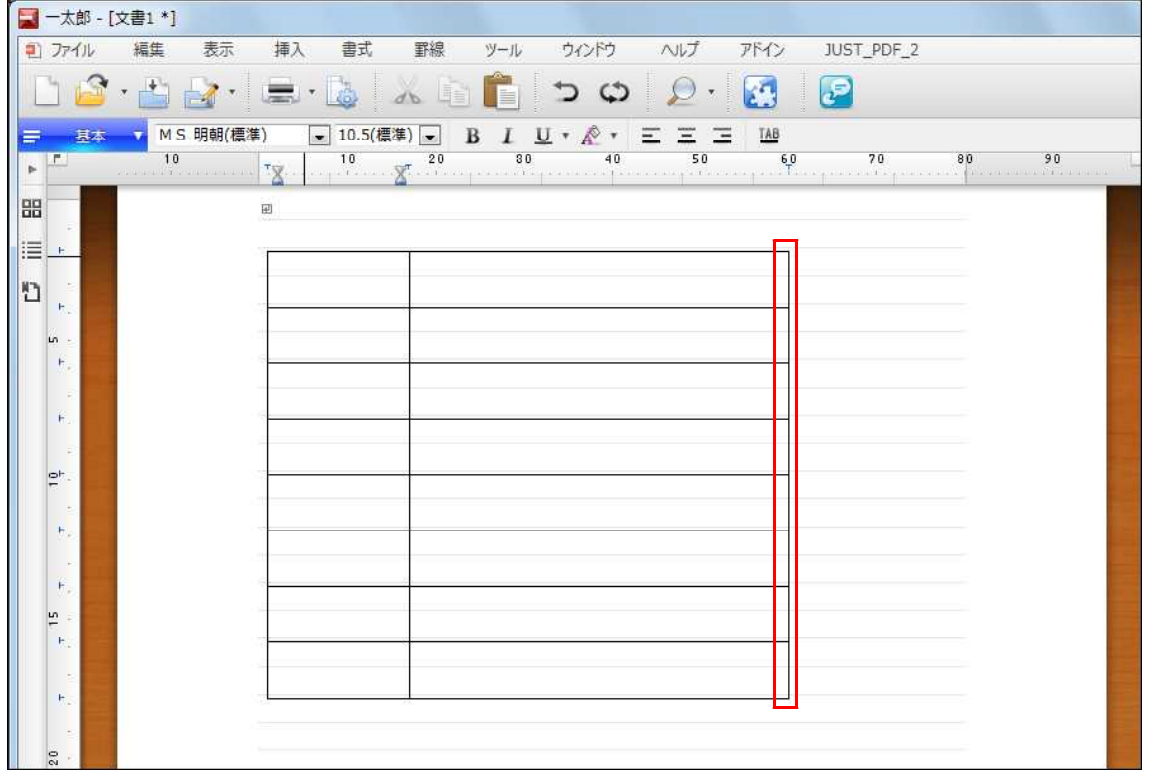